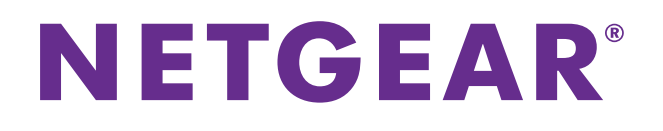

## GS716T, GS724T and GS748T Gigabit Smart Switch

Hardware Installation Guide

**September 2013 202-11329-01**

**350 East Plumeria Drive San Jose, CA 95134 USA**

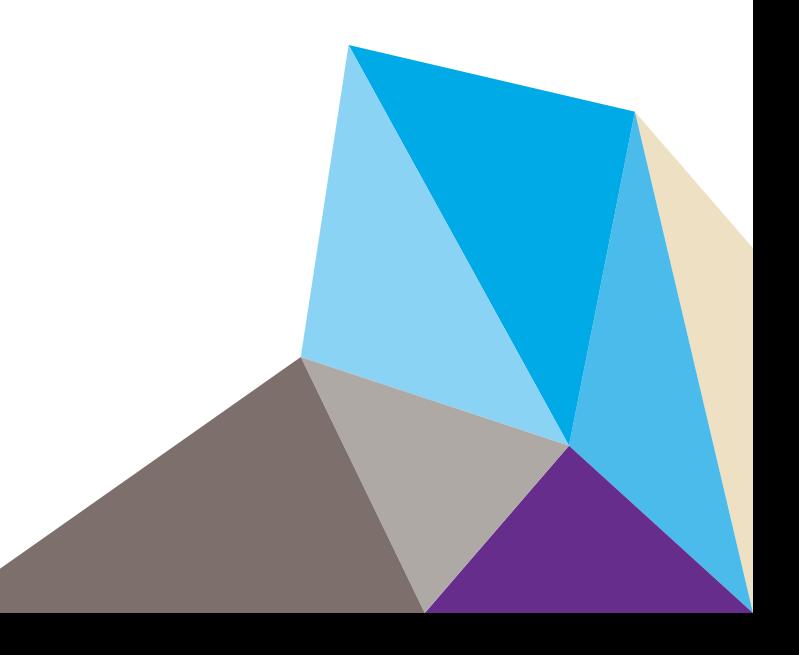

**GS716T, GS724T and GS748T Gigabit Smart Switch** 

### © 2013 by NETGEAR, Inc. All rights reserved

No part of this publication may be reproduced, transmitted, transcribed, stored in a retrieval system, or translated into any language in any form or by any means without the written permission of NETGEAR, Inc.

<span id="page-2-1"></span>NETGEAR, the NETGEAR logo, and Connect with Innovation are trademarks and/or registered trademarks of NETGEAR, Inc. and/or its subsidiaries in the United States and/or other countries. Information is subject to change without notice. Other brand and product names are registered trademarks or trademarks of their respective holders. © NETGEAR, Inc. All rights reserved.

### <span id="page-2-0"></span>**Technical Support**

Thank you for choosing NETGEAR. To register your product, get the latest product updates, get support online, or for more information about the topics covered in this manual, visit the Support website at

*<http://support.netgear.com>*

Phone (US & Canada only): 1-888-NETGEAR Phone (Other Countries): Check the list of phone numbers at *[http://support.netgear.com/app/answers/detail/a\\_id/984](http://support.netgear.com/app/answers/detail/a_id/984)*

### **Statement of Conditions**

To improve internal design, operational function, and/or reliability, NETGEAR reserves the right to make changes to the products described in this document without notice. NETGEAR does not assume any liability that may occur due to the use, or application of, the product(s) or circuit layout(s) described herein.

### **Revision History**

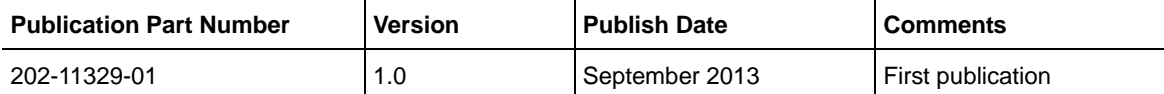

**GS716T, GS724T and GS748T Gigabit Smart Switch** 

### **Chapter 1 [Introduction](#page-6-0)**

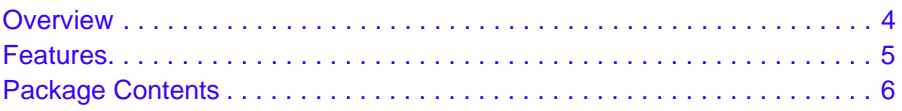

### **Chapter 2 [Physical Description](#page-10-0)**

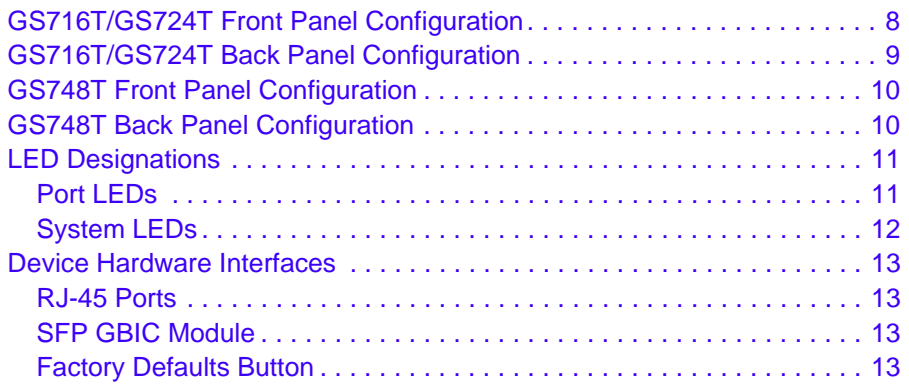

### **Chapter 3 [Applications](#page-17-0)**

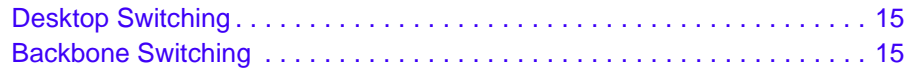

### **Chapter 4 [Installation](#page-20-0)**

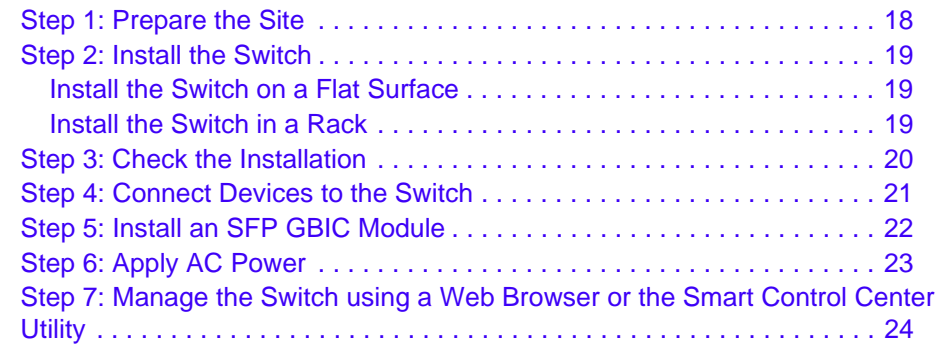

### **Appendix A [Troubleshooting](#page-28-0)**

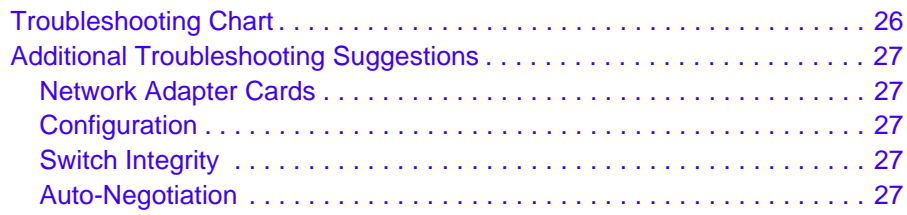

**Appendix B [Technical Specifications](#page-31-0)**

### **Appendix C [Notification of Compliance](#page-36-0)**

# <span id="page-6-0"></span>**1** 1. **Introduction**

Congratulations on the purchase of the GS716T,GS724T,GS748T Series Smart Switch. This NETGEAR Smart Switch is a state-of-the-art, high-performance, IEEE-compliant network solution designed for users who require a large number of ports and want the power of Gigabit connectivity to eliminate bottlenecks, boost performance, and increase productivity. The front panel of the switch has 16/24/48 twisted-paired ports that support nonstop 10/100/1000 networks. The front panel also has 2 SFP ports that support 1000M optical modules. To simplify installation, the switch is shipped ready for use out of the box.

The *GS716Tv3, GS724Tv4, GS748Tv5 Cost Down Hardware Installation Guide* describes how to install and power on the Smart Switch. The information in this manual is intended for readers with intermediate computer and Internet skills.

This chapter serves as an introduction to the Smart Switch and provides the following information:

- **•** *[Overview](#page-7-0)*
- **•** *[Features](#page-8-0)*
- **•** *[Package Contents](#page-9-0)*

### <span id="page-7-11"></span><span id="page-7-0"></span>**Overview**

This Installation Guide is for the following NETGEAR Smart Switches:

- **•** GS716Tv3 This product offers support for 16 ports of 10/100/1000 Mbps and two Form-factor slots, which support 1000 (1000BASE-SX/LX) Mbps Small Form-factor Pluggable (SFP).
- **•** GS724Tv4 This product offers support for 24 ports of 10/100/1000 and two Form-factor slots, which support 1000 (1000BASE-SX/LX) Mbps SFP.
- **•** GS748Tv5 This product provides 48 twisted-pair ports with four built-in Small Form Factor (SFP) GBIC slots (two SFP slots are combo ports) that support nonstop 1000M fiber networks.

<span id="page-7-7"></span>Using Gigabit ports, high-speed connections can be made to a server or network backbone. For example:

- **•** Connect switches to each other with high-speed links
- <span id="page-7-8"></span>**•** Linking to high-speed servers
- <span id="page-7-4"></span><span id="page-7-3"></span>**•** Providing 10/100/1000 Mbps copper and fiber connectivity

<span id="page-7-16"></span><span id="page-7-15"></span><span id="page-7-14"></span>These Smart Switches also provide the benefit of administrative management with a complete package of features for the observation, configuration, and control of the network. With a Web-based Graphical User Interface (GUI), the switch's many capabilities can be viewed and used in a simple and intuitive manner. The switch's management features include configuration for port and switch information, VLAN for traffic control, port trunking for increased bandwidth, IPv6 Management support to enable IPv6 operation over the network port, IPv6 QoS, IPv6 ACL and Class of Service (CoS) for traffic prioritization. These features provide better understanding and control of the network. Initial discovery of these switches on the network requires the Smart Control Center program, a utility that runs on a computer.

<span id="page-7-13"></span><span id="page-7-12"></span><span id="page-7-10"></span><span id="page-7-9"></span><span id="page-7-6"></span><span id="page-7-5"></span><span id="page-7-2"></span><span id="page-7-1"></span>These Smart Switches can be free-standing, or rack mounted in a wiring closet or equipment room. It is IEEE-compliant and offers low latency for high-speed networking. All ports can automatically negotiate to the highest speed. This capability makes the switch ideal for environments that have a mix of Ethernet, Fast Ethernet, or Gigabit Ethernet devices. In addition, all RJ-45 ports operate in half-duplex or full-duplex mode. The maximum segment length is 328 feet (100 meters) over Category 5 Unshielded Twisted-Pair (UTP) cable, but much longer for fiber connections using SFP GBIC modules.

### <span id="page-8-0"></span>**Features**

- **•** GS716Tv3/GS724Tv4 has 16/24 10/100/1000Mbps ethernet copper ports and 2 dedicated 1000Mbps fiber ports.
- **•** GS748Tv5 has 48 10/100/1000Mbps ethernet copper port, 2 Combo ports and 2 dedicated 1000Mbps fiber ports.
- <span id="page-8-2"></span><span id="page-8-1"></span>**•** The following SFP types are supported:
	- **•** 1000BASE-SX
	- **•** 1000BASE-LX
	- **•** 100BASE-FX (for combo ports on GS748T only)
- <span id="page-8-16"></span><span id="page-8-5"></span>**•** The devices support full NETGEAR Smart Switch functionality.
- <span id="page-8-14"></span><span id="page-8-13"></span><span id="page-8-12"></span><span id="page-8-7"></span><span id="page-8-6"></span>**•** The devices provide full compatibility with IEEE standards:
	- **•** IEEE 802.3i, (10BASE-T)
	- **•** IEEE 802.3u (100BASE-TX, 100BASE-FX)
	- **•** IEEE 802.3x (Full-duplex flow control)
	- **•** IEEE 802.3ab (1000BASE-T)
	- **•** IEEE 802.3z (1000BASE-X)
- <span id="page-8-15"></span><span id="page-8-11"></span><span id="page-8-9"></span><span id="page-8-4"></span><span id="page-8-3"></span>**•** Auto-sensing and auto-negotiating capabilities for all ports.
- **•** Auto Uplink™ on all ports to make the right connection.
- <span id="page-8-18"></span><span id="page-8-17"></span>**•** Automatic address learning function to build the packet-forwarding information table. The table contains up to 16K Media Access Control (MAC) addresses.
- **•** Full-duplex and half-duplex functions for all 10/100/1000 Mbps ports.
- **•** Store-and-Forward transmission to remove bad packets from the network.
- <span id="page-8-19"></span>**•** Full-duplex IEEE 802.3x pause frame flow control.
- **•** Active flow control to minimize packet loss/frame drops.
- <span id="page-8-10"></span>**•** Half-duplex back-pressure control.
- **•** Per port LEDs, System LEDs.
- <span id="page-8-8"></span>**•** Standard NETGEAR 7xx series chassis.
- **•** NETGEAR Green product series power-saving features:
	- **•** Automatic power consumption adjustment based on the RJ-45 cable length.
	- **•** Per port automatic power down when the port link is down.
- **•** Energy Efficient Ethernet (EEE), defined by IEEE 802.3az, supports operation in a Low Power Mode.

### <span id="page-9-3"></span><span id="page-9-0"></span>**Package Contents**

*[Figure](#page-9-1) 1* shows the package contents of the NETGEAR GS716Tv3 and GS724Tv4 and GS748Tv5 Series Smart Switch.

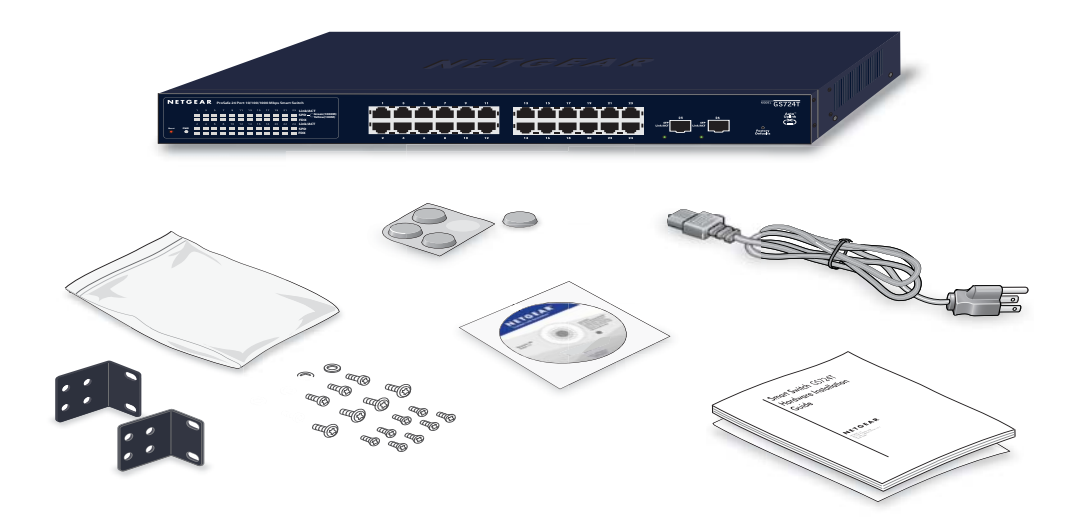

### <span id="page-9-1"></span>**Figure 1. Package Contents**

Verify that the package contains the following:

- **•** NETGEAR Smart Switch
- <span id="page-9-6"></span><span id="page-9-4"></span>**•** Rubber footpads for tabletop installation
- <span id="page-9-5"></span>**•** Power cord
- <span id="page-9-2"></span>**•** Rack-mount kit for installing the switch in a 19-inch rack
- **•** Quick Installation guide
- <span id="page-9-10"></span><span id="page-9-9"></span><span id="page-9-8"></span><span id="page-9-7"></span>**•** Smart Switch Resource CD with Smart Control Center and User's manual
- **•** Warranty/Support Information Card

If any item is missing or damaged, contact the place of purchase immediately.

# <span id="page-10-0"></span>**2. Physical Description**

This chapter describes the NETGEAR Smart Switch hardware features. Topics include:

- **•** *[GS716T/GS724T Front Panel Configuration](#page-11-0)*
- **•** *[GS716T/GS724T Back Panel Configuration](#page-12-0)*
- **•** *[GS748T Front Panel Configuration](#page-13-0)*
- **•** *[GS748T Back Panel Configuration](#page-13-1)*
- **•** *[LED Designations](#page-14-0)*
- **•** *[Device Hardware Interfaces](#page-16-0)*

### <span id="page-11-4"></span><span id="page-11-0"></span>**GS716T/GS724T Front Panel Configuration**

The GS716T/GS724T has 16/24 10/100/1000 Mbps copper port and two dedicated 1000 Mbps SFP fiber ports. Every RJ-45 port is capable of sensing the line speed and negotiating the operation duplex mode with the link partner automatically

*[Figure](#page-11-1) 2* illustrates the NETGEAR GS716T Smart Switch front panel:

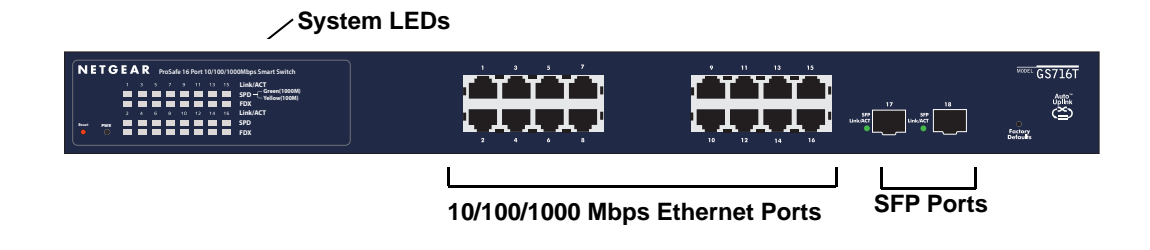

<span id="page-11-1"></span>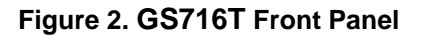

*[Figure](#page-11-2) 3* illustrates the NETGEAR GS724T Smart Switch front panel:

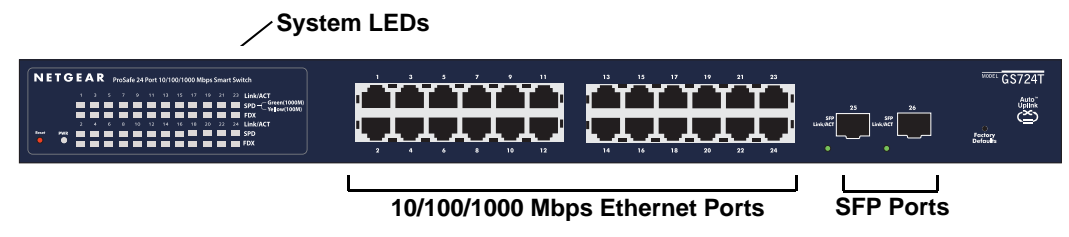

<span id="page-11-2"></span>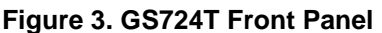

The front panel contains the following:

- **•** 16/24 RJ-45 connectors for 10/100/1000 Mbps auto sensing Gigabit Ethernet switching ports.
- **•** Two SFP slots for SFP modules supporting 1000 (1000BASE-SX/LX) Mbps SFP.
- <span id="page-11-6"></span><span id="page-11-5"></span><span id="page-11-3"></span>**•** Reset button to restart the device.
- **•** Recessed default reset button to restore the device back to the factory defaults.
- **•** Port LEDs
- **•** System LEDs

### <span id="page-12-2"></span><span id="page-12-0"></span>**GS716T/GS724T Back Panel Configuration**

*[Figure](#page-12-1) 4* illustrates the NETGEAR GS716T/GS724T Smart Switch back panel:

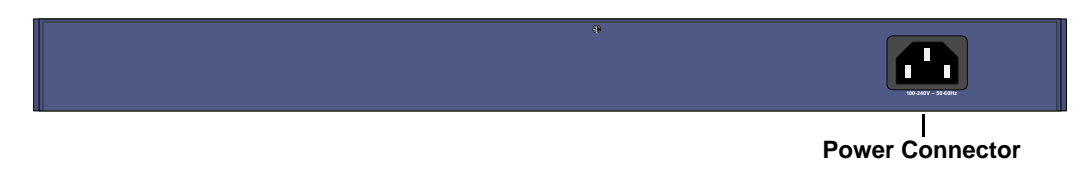

### <span id="page-12-1"></span>**Figure 4. GS716T/GS724T Back Panel**

<span id="page-12-5"></span><span id="page-12-4"></span>The back panel contains the following:

<span id="page-12-3"></span>**•** A 100-240VAC/50-60 Hz universal input, which is a standard AC power receptacle for accommodating the supplied power cord.

### <span id="page-13-6"></span><span id="page-13-0"></span>**GS748T Front Panel Configuration**

The GS748T has 48 10/100/1000 Mbps copper ports, two 1000 Mbps SFP combo ports, and two dedicated 1000 Mbps SFP fiber ports. The SFP combo ports are shared with copper ports 47 and 48. If the SFP combo ports are in use, copper ports 47 and 48 are inactive. Every RJ-45 port is capable of sensing the line speed and negotiating the operation duplex mode with the link partner automatically

*[Figure](#page-13-2) 5* illustrates the NETGEAR GS748T Smart Switch front panel:

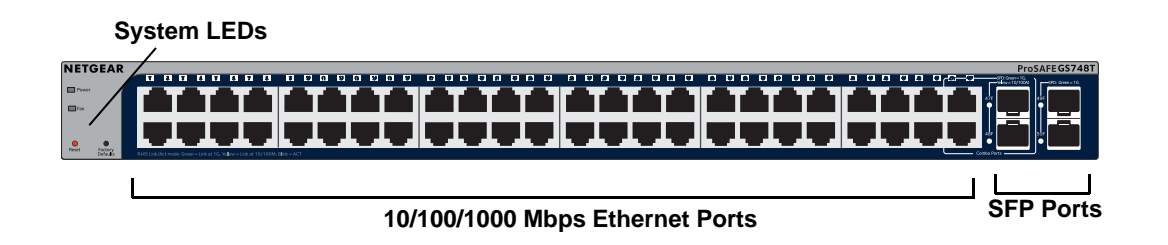

### <span id="page-13-2"></span>**Figure 5. GS748T Front Panel**

The front panel contains the following:

- **•** 48 RJ-45 connectors for 10/100/1000 Mbps auto sensing Gigabit Ethernet switching ports.
- **•** Two SFP combo Gigabit Ethernet switching ports
- <span id="page-13-7"></span>**•** Two dedicated 1000 Mbps SFP Gigabit Ethernet switching ports
- **•** Reset button to restart the device.
- <span id="page-13-4"></span>**•** Recessed default reset button to restore the device back to the factory defaults.
- **•** Link, Speed, and Activity LEDs for each port
- **•** Power and FAN status LED

### <span id="page-13-1"></span>**GS748T Back Panel Configuration**

*[Figure](#page-13-3) 6* illustrates the NETGEAR GS748T Smart Switch back panel:

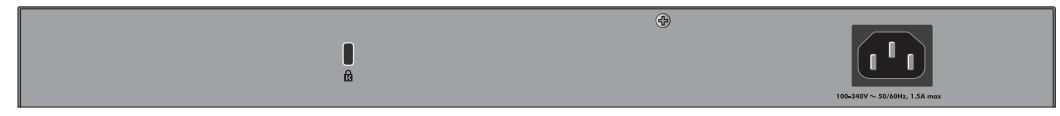

<span id="page-13-5"></span> **Power Connector**

### <span id="page-13-3"></span>**Figure 6. GS748T Back Panel**

The back panel contains the following:

<span id="page-14-4"></span><span id="page-14-3"></span><span id="page-14-2"></span>**•** A 100-240VAC/50-60 Hz universal input, which is a standard AC power receptacle for accommodating the supplied power cord.

### <span id="page-14-5"></span><span id="page-14-0"></span>**LED Designations**

### <span id="page-14-7"></span><span id="page-14-1"></span>**Port LEDs**

The following tables describe the port LED designations.

### <span id="page-14-6"></span>**Table 1. Port LEDs GS748T**

<span id="page-14-8"></span>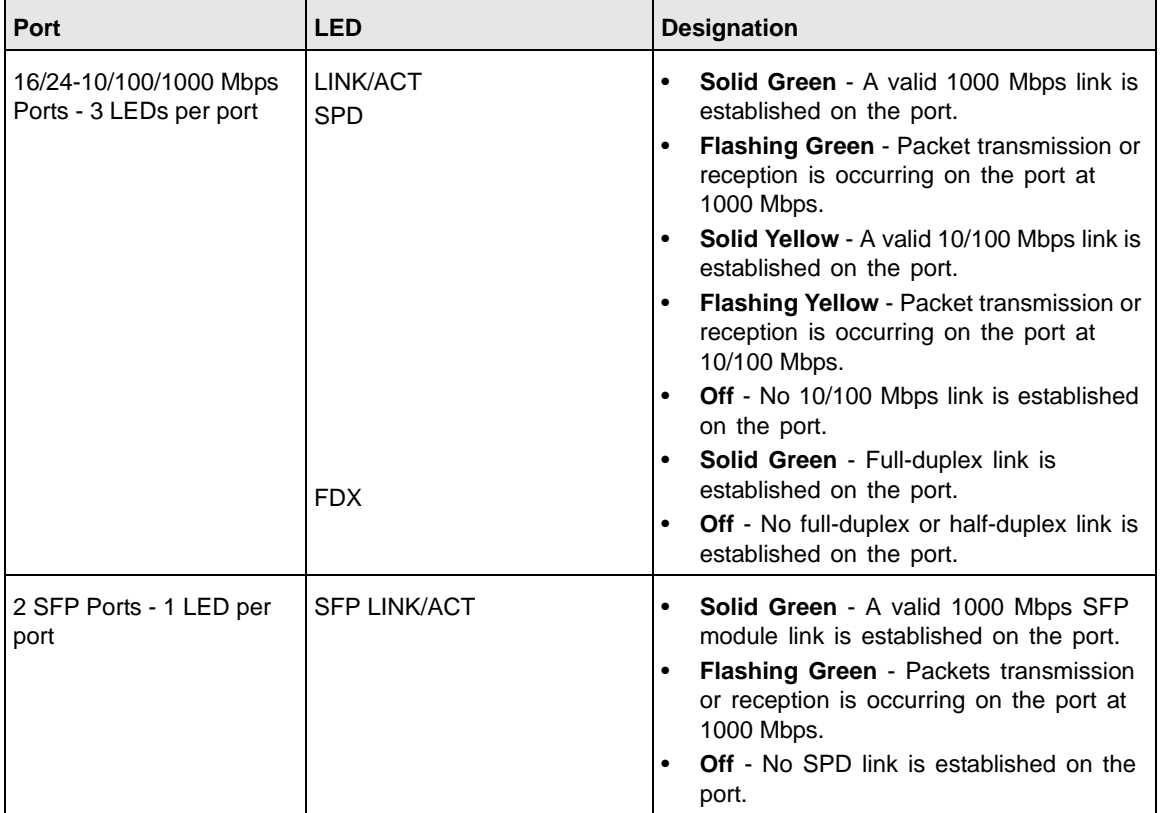

<span id="page-15-1"></span>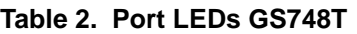

<span id="page-15-2"></span>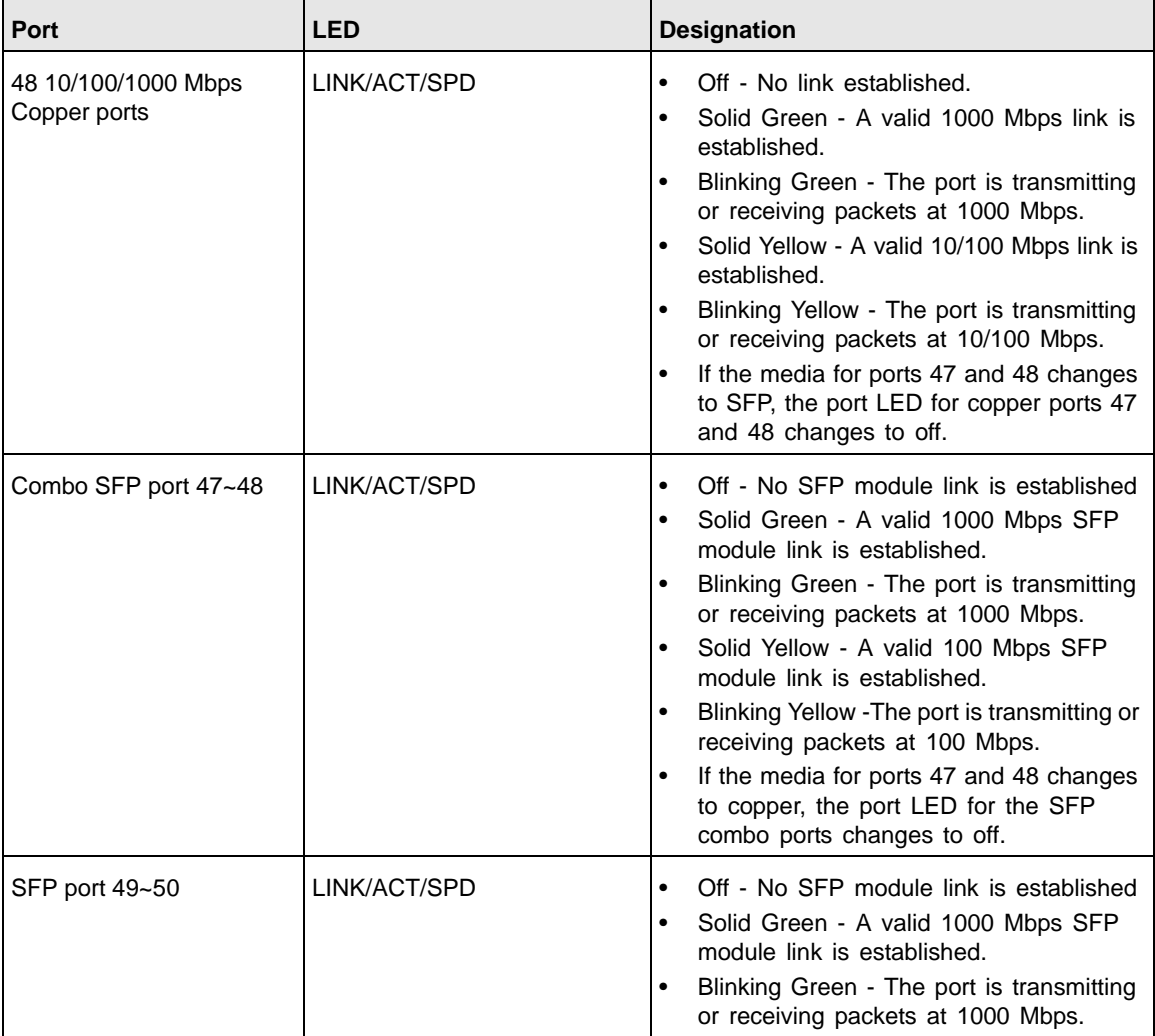

### <span id="page-15-3"></span><span id="page-15-0"></span>**System LEDs**

The following table describes the system LED designations.

**Table 3. System LEDs**

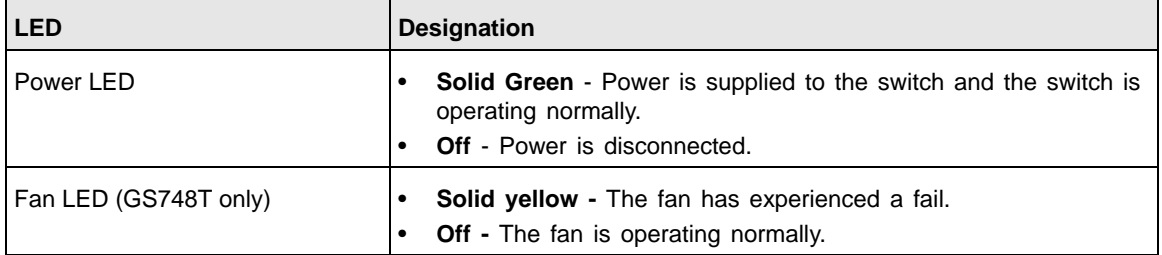

### <span id="page-16-0"></span>**Device Hardware Interfaces**

### <span id="page-16-14"></span><span id="page-16-1"></span>**RJ-45 Ports**

<span id="page-16-11"></span><span id="page-16-9"></span><span id="page-16-4"></span>RJ-45 ports are auto-sensing ports. When inserting a cable into an RJ-45 port, the switch automatically ascertains the maximum speed (10, 100, or 1000 Mbps) and duplex mode (half-duplex or full-duplex) of the attached device. All ports support only unshielded or shielded twisted-pair (UTP or STP) cable terminated with an 8-pin RJ-45 plug.

<span id="page-16-16"></span><span id="page-16-10"></span><span id="page-16-8"></span>To simplify the procedure for attaching devices, all RJ-45 ports support Auto Uplink. This technology allows attaching devices to the RJ-45 ports with either straight-through or crossover cables. When inserting a cable into the switch's RJ-45 port, the switch automatically:

- **•** Senses whether the cable is a straight-through or crossover cable.
- **•** Determines whether the link to the attached device requires a "normal" connection (such as when connecting the port to a computer) or an "uplink" connection (such as when connecting the port to a router, switch, or hub).
- <span id="page-16-17"></span>**•** Configures the RJ-45 port to enable communications with the attached device, without requiring user intervention. In this way, the Auto Uplink technology compensates for setting uplink connections, while eliminating concern about whether to use crossover or straight-through cables when attaching devices.

### <span id="page-16-15"></span><span id="page-16-13"></span><span id="page-16-2"></span>**SFP GBIC Module**

<span id="page-16-7"></span><span id="page-16-6"></span><span id="page-16-5"></span>The GBIC module bays accommodate standard SFP GBIC modules, such as the AGM731F, AGM732F, or AGM733 from NETGEAR, allowing fiber connections on the network. GS716T, GS724T and GS748T all have two dedicated SFP ports (the last two ports). Moreover, GS748T has two combo ports (port 47 and 48), which are sharing SFP GBIC with RJ-45 ports. Being a combo port, only one type of connection can be active at any given time. For example, both copper and fiber port cannot be used at the same time. If both connectors are plugged in at the same time, the fiber port will be active.

The SFP GBIC bay accommodates a standard SFP GBIC module.

### <span id="page-16-3"></span>**Factory Defaults Button**

<span id="page-16-12"></span>The Smart Switch has a Factory Default button so that you can remove the current configuration and return the device to its factory settings. When you enable the Factory Default button, all settings, including the password, VLAN settings and port configurations will be removed.

# <span id="page-17-0"></span>Applications 3

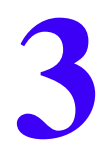

Your NETGEAR GS716Tv3 and GS724Tv4 and GS748Tv5 Gigabit Smart Switch is designed to provide flexibility in configuring your network connections. It can be used as a stand-alone device or with 10 Mbps, 100 Mbps, and 1000 Mbps hubs and switches.

### <span id="page-18-0"></span>**Desktop Switching**

The NETGEAR Smart Switch can be used as a desktop switch to build a small network that enables users to have 1000 Mbps access to a file server. With full-duplex enabled, the switch port connected to the server or computer can provide 2000 Mbps throughput.

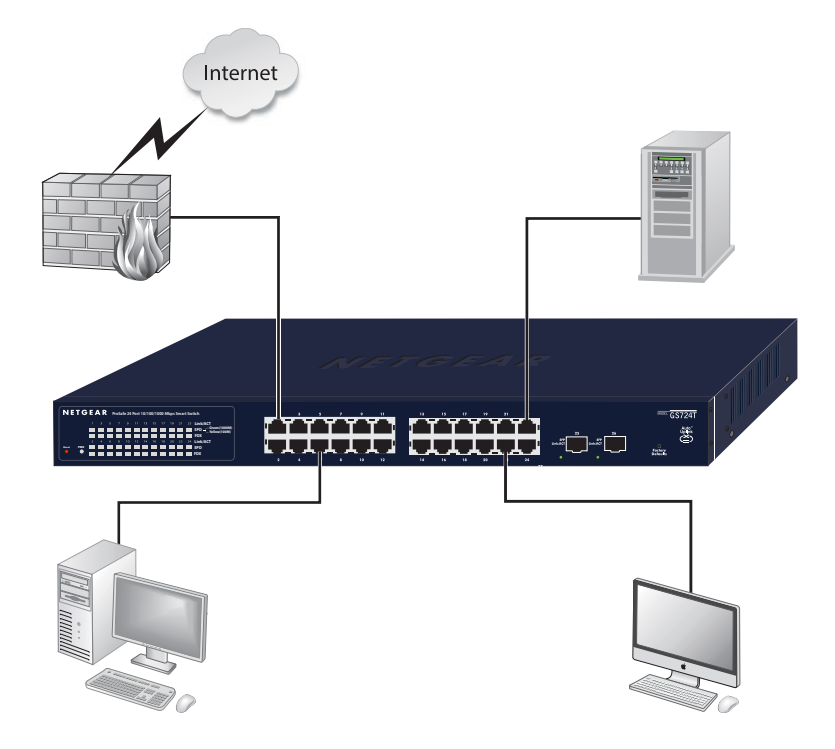

<span id="page-18-2"></span>**Figure 7. Desktop Switching**

### <span id="page-18-1"></span>**Backbone Switching**

You can use the GS748T Gigabit Smart Switch as a backbone switch in a small network that gives users high-speed access to servers and other network devices.

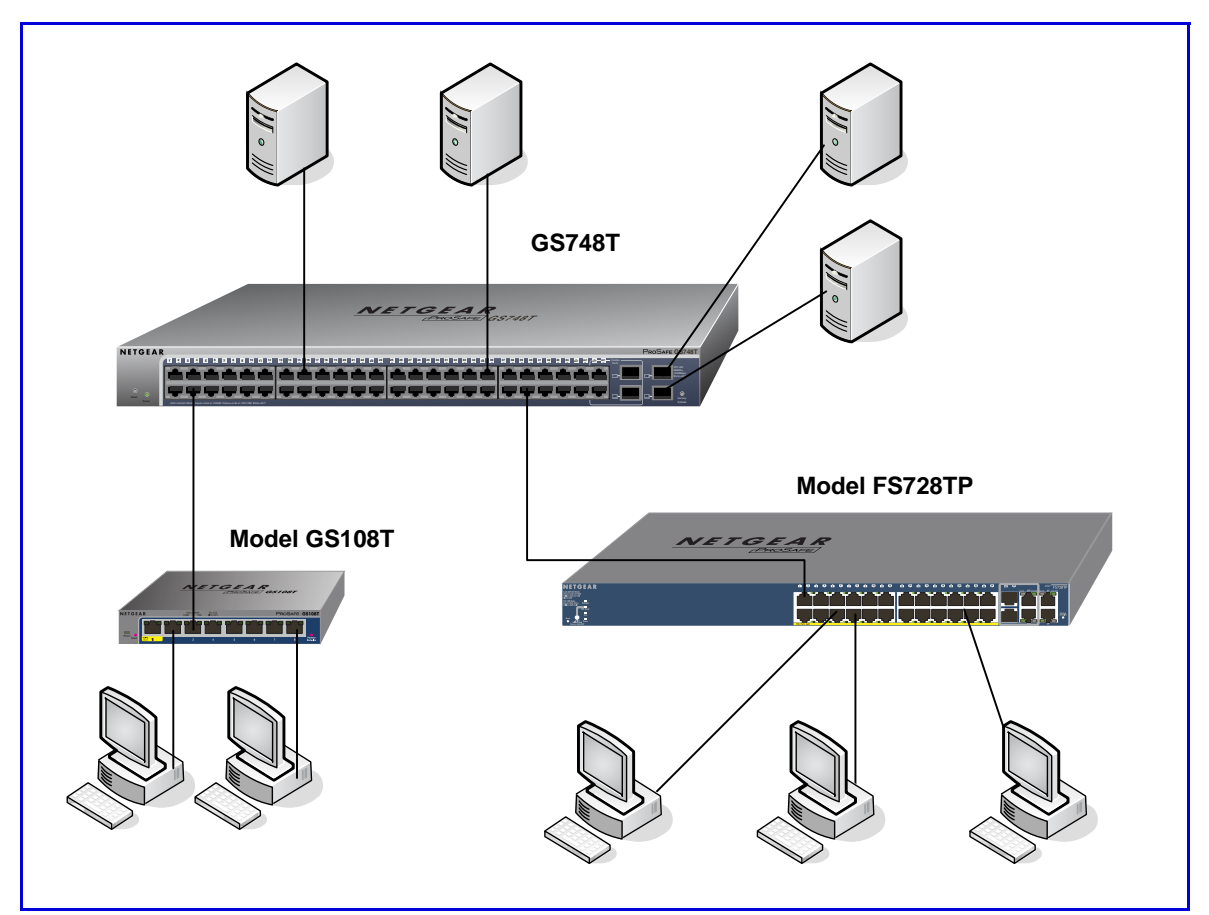

**Figure 8. Backbone Switching**

# <span id="page-20-0"></span>**4** 4. **Installation**

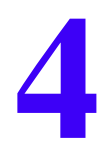

This chapter describes the installation procedures for your NETGEAR GS716T,GS724T and GS748T Series Smart Switch. Switch installation involves the following steps:

- *[Step 1: Prepare the Site](#page-21-0)*
- *[Step 2: Install the Switch](#page-22-0)*
- *[Step 3: Check the Installation](#page-23-0)*
- *[Step 4: Connect Devices to the Switch](#page-24-0)*
- *[Step 5: Install an SFP GBIC Module](#page-25-0)*
- *[Step 6: Apply AC Power](#page-26-0)*
- *[Step 7: Manage the Switch using a Web Browser or the Smart Control Center Utility](#page-27-0)*

### <span id="page-21-4"></span><span id="page-21-0"></span>**Step 1: Prepare the Site**

<span id="page-21-2"></span>Before you install the switch, ensure the operating environment meets the operating environment requirements in the following table.

<span id="page-21-7"></span><span id="page-21-6"></span><span id="page-21-3"></span><span id="page-21-1"></span>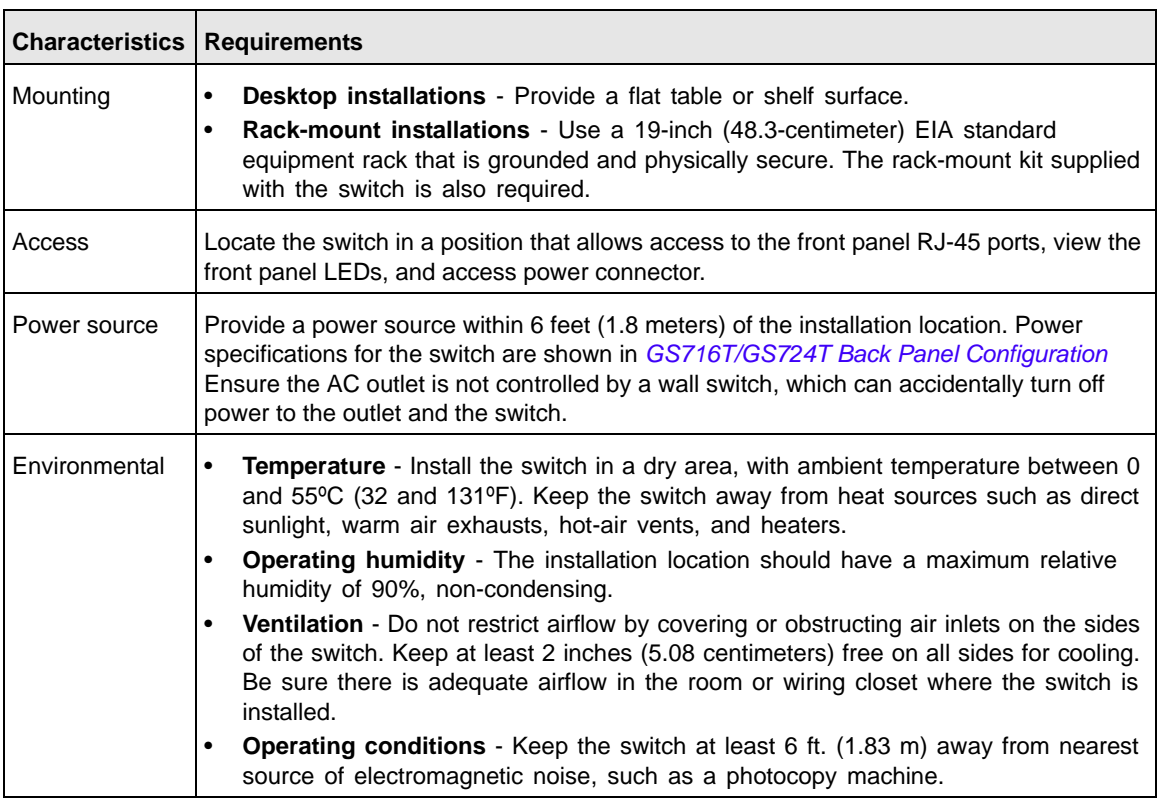

### <span id="page-21-5"></span>**Table 4. Site Requirements**

### <span id="page-22-7"></span><span id="page-22-0"></span>**Step 2: Install the Switch**

The NETGEAR GS716T,GS724T,GS748T Series Smart Switch can be installed on a flat surface or in a standard 19-inch rack.

### <span id="page-22-6"></span><span id="page-22-1"></span>**Install the Switch on a Flat Surface**

<span id="page-22-13"></span>The switch ships with four self-adhesive rubber footpads. Stick one rubber footpad on each of the four concave spaces on the bottom of the switch. The rubber footpads cushion the switch against shock/vibrations.

### <span id="page-22-11"></span><span id="page-22-2"></span>**Install the Switch in a Rack**

<span id="page-22-12"></span>To install the switch in a rack, use the following procedure (and see *Figure [9, Rack Mount](#page-22-3)* on [page](#page-22-3) 19). To perform this procedure, the 17-inch rack-mount kit supplied with switch is required.

- <span id="page-22-5"></span>**1.** Attach the supplied mounting brackets to the side of the switch.
- <span id="page-22-8"></span>**2.** Insert the screws provided in the rack-mount kit through each bracket and into the bracket mounting holes in the switch.
- <span id="page-22-10"></span>**3.** Tighten the screws with a #1 Phillips screwdriver to secure each bracket.
- <span id="page-22-9"></span>**4.** Align the mounting holes in the brackets with the holes in the rack, and insert two pan-head screws with nylon washers through each bracket and into the rack.
- **5.** Tighten the screws with a #2 Phillips screwdriver to secure the switch in the rack.

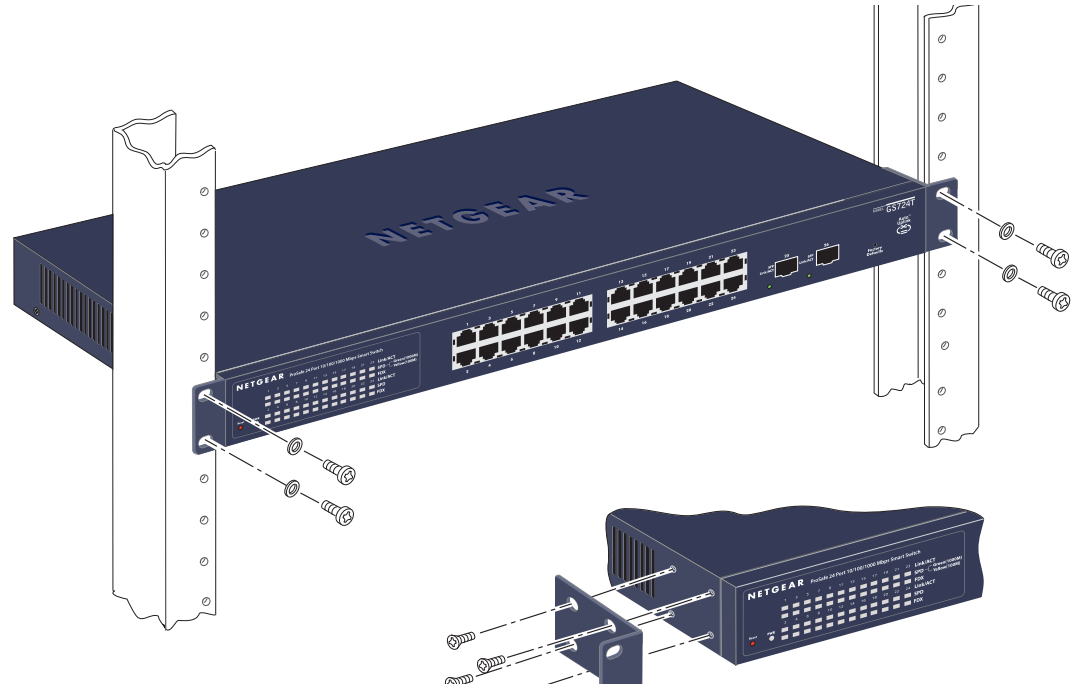

<span id="page-22-4"></span><span id="page-22-3"></span>**Figure 9. Rack Mount**

### <span id="page-23-1"></span><span id="page-23-0"></span>**Step 3: Check the Installation**

Before applying power perform the following:

- **•** Inspect the equipment thoroughly.
- **•** Verify that all cables are installed correctly.
- **•** Check cable routing to make sure cables are not damaged or creating a safety hazard.
- **•** Ensure all equipment is mounted properly and securely.

### <span id="page-24-2"></span><span id="page-24-0"></span>**Step 4: Connect Devices to the Switch**

The following procedure describes how to connect computers to the switch's RJ-45 ports. The NETGEAR GS716T,GS724T,GS748T Series Smart Switch contains Auto Uplink™ technology, which allows the attaching of devices using either straight-through or crossover cables.

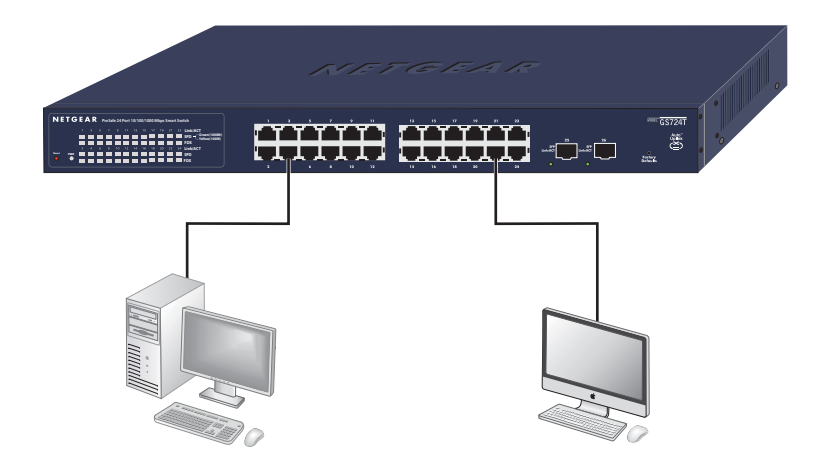

### <span id="page-24-1"></span>**Figure 10. Connecting Devices to the Switch**

Connect each computer to an RJ-45 network port on the Switch front panel (*[Figure](#page-24-1) 10*). Use Category 5 (Cat5) Unshielded Twisted-Pair (UTP) cable terminated with an RJ-45 connector to make these connections.

<span id="page-24-3"></span>**Note:** Ethernet specifications limit the cable length between the switch and the attached device to 100 m (328 ft.).

### <span id="page-25-1"></span><span id="page-25-0"></span>**Step 5: Install an SFP GBIC Module**

The following procedure describes how to install an SFP Gigabit Ethernet module in the switch's Gigabit module bay. Standard SFP GBIC modules are sold separately from the Smart Switch. If an SFP GBIC module is not being installed at this time, skip this procedure.

<span id="page-25-2"></span>To install an SFP GBIC module:

Insert the SFP module into the SFP module bay. Press firmly to ensure the module seats into the connector.

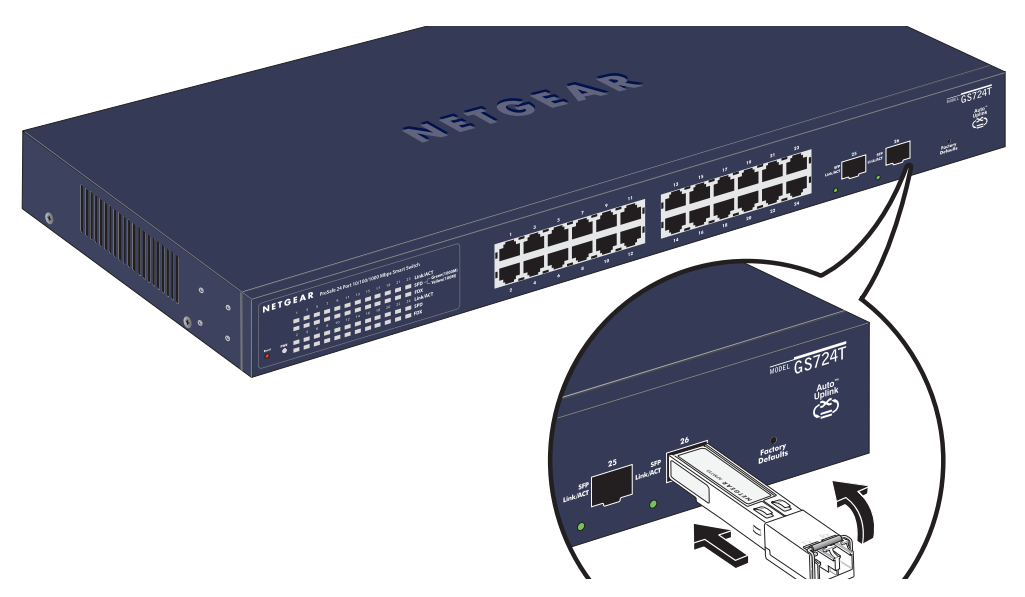

**Figure 11. Install an SFP Gigabit Ethernet Module**

### <span id="page-26-1"></span><span id="page-26-0"></span>**Step 6: Apply AC Power**

<span id="page-26-2"></span>NETGEAR GS716T,GS724T,GS748T Series Smart Switch does not have an ON/OFF switch. The method of applying or removing AC power is by connecting or disconnecting the power cord. Before connecting the power cord, select an AC outlet that is not controlled by a wall switch, which can turn off power to the switch. After selecting an appropriate outlet, use the following procedure to apply AC power.

- **1.** Connect the female end of the supplied AC power adapter cable to the power receptacle on the back of the switch.
- **2.** Connect the 3-pronged end of the AC power adapter cable to a grounded 3-pronged AC outlet.

When applying power, the Power LED on the switch's front panel is Green.

If the Power LED does not go on, check that the power cable is plugged in correctly and that the power source is good. If this does not resolve the problem, refer to *[Table](#page-29-1) 5, [Troubleshooting Chart](#page-29-1)*.

### <span id="page-27-0"></span>**Step 7: Manage the Switch using a Web Browser or the Smart Control Center Utility**

The NETGEAR GS716T,GS724T,GS748T Series Smart Switch contains software for viewing, changing, and monitoring the way it works. This management software is not required for the switch to work. The ports can be used without using the management software. However, the management software enables the setup of VLAN and Trunking features, and also improves the efficiency of the switch, which results in the improvement of its overall performance as well as the performance of the network.

After powering up the switch for the first time, the Smart Switch can be configured using a Web browser or a utility program called Smart Control Center. For more information about managing the switch, see the *GS716T,GS724T,GS748T Series Software Administration Manual* on the Smart Switch *Resource CD*.

<span id="page-27-1"></span>**Note:** When the device powers up, there is a default IP address already configured on the device. The default IP address is 192.168.0.239 and subnet mask 255.255.255.0.

# <span id="page-28-0"></span>**A**<br>
This chapter provides information about troubleshooting the NETGEAR Smart

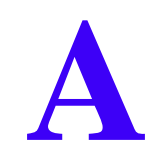

Switch. Topics include the following:

- **•** *[Troubleshooting Chart](#page-29-0)*
- **•** *[Additional Troubleshooting Suggestions](#page-30-0)*

### <span id="page-29-2"></span><span id="page-29-0"></span>**Troubleshooting Chart**

The following table lists symptoms, causes, and solutions of possible problems.

<span id="page-29-1"></span>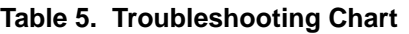

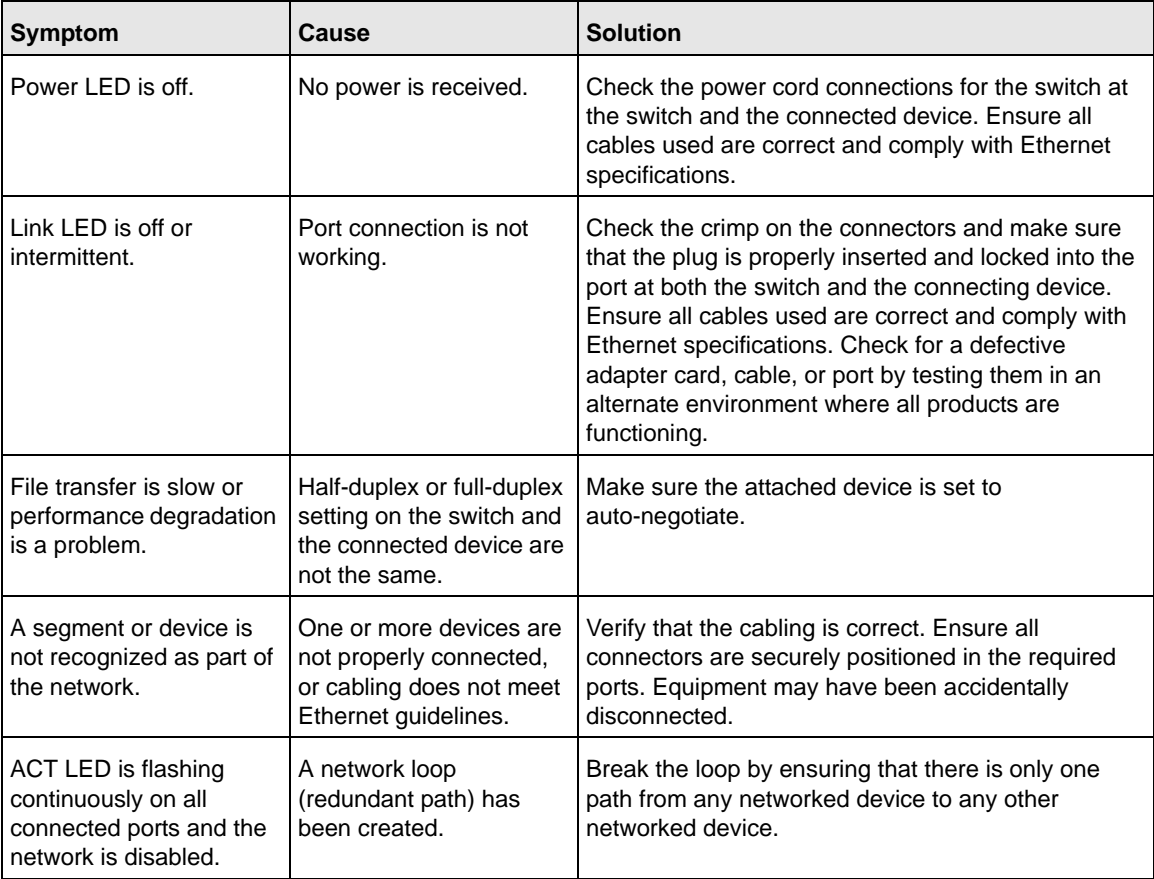

### <span id="page-30-0"></span>**Additional Troubleshooting Suggestions**

If the suggestions in Troubleshooting Chart do not resolve the problem, refer to the troubleshooting suggestions in this section.

### <span id="page-30-1"></span>**Network Adapter Cards**

Ensure the network adapter cards installed in the computers are in working condition and the software driver has been installed.

### <span id="page-30-2"></span>**Configuration**

If problems occur after altering the network configuration, restore the original connections and determine the problem by implementing the new changes, one step at a time. Ensure that cable distances, repeater limits, and other physical aspects of the installation do not exceed the Ethernet limitations.

### <span id="page-30-3"></span>**Switch Integrity**

If required, verify the integrity of the switch by resetting the switch. To reset the switch, remove the AC power from the switch and then reapply AC power. If the problem continues, contact NETGEAR technical support. In North America, call 1-888-NETGEAR. If you are outside of North America, please refer to the support information card included with your product.

### <span id="page-30-4"></span>**Auto-Negotiation**

The RJ-45 ports negotiate the correct duplex mode and speed if the device at the other end of the link supports auto negotiation. If the device does not support auto negotiation, the switch only determines the speed correctly and the duplex mode defaults to half-duplex.

The gigabit port on the Gigabit module negotiates speed, duplex mode, and flow control, provided that the attached device supports auto-negotiation.

## <span id="page-31-0"></span>**B. Technical Specifications**

### *Network Protocol and Standards Compatibility*

IEEE 802.3i 10BASE-T IEEE 802.3u 100BASE-TX,FX IEEE 802.3ab 1000BASE-T IEEE 802.3z 1000BASE-X IEEE 802.3x flow control IEEE 802.3az (Energy Efficient Ethernet)

### *Management*

Windows 2003, Windows 2008, Windows XP, Windows 7, Microsoft Explorer 8.0 ~ 9.0, Firefox 20 or 21 IEEE 802.1Q VLAN IEEE 802.3ad Link Aggregation IEEE 802.1D Spanning Tree Protocol IEEE 802.1W Rapid Spanning Tree Protocol IEEE 802.1AB IEEE 802.3ab LLDP SNMP v1, v2c, and v3 HTTP and HTTPS IGMP snooping v1/v2/v3 MLD snooping Multicast Vlan Registration IEEE 802.1x (RAIDUS), Dynamic Vlan Assignment Storm control for broadcast, multicast and unknown unicast packets IEEE 802.1p Class of Service (CoS)

IEEE 802.1s

IEEE 802.1x Guest VLAN

Jumbo Frame Support (9K)

Static LAGs

RMON 1,2,3,9

Static L2 Multicast Filtering

Voice VLAN

Protected Ports

DHCP Snooping

Dynamic ARP Inspection

Protocol and MAC based VLAN

Static Routing

Cable Test

Syslog (RFC 3164)

Persistent log supported

Port Locking

Denial of Service Protection (control plane)

Denial of Service Protection (data plane)

TACACS+

RADIUS

EAPOL Forwarding

BPDU Flooding

Auto VoIP

Auto Video

Auto DoS

ACL Wizard

Management Security

Smart Control Center Discovery

Boot code update

Password management

IPv6 management

### **GS716T, GS724T and GS748T Gigabit Smart Switch**

Text-based config

Inventory Support (Customized)

Restore Defaults Push Button

Restore Defaults via Web

Standard L2 MIBs support

User ID configuration

Authentication login lists

IPv4 and IPv6 DiffServ

MAC, IPv4 and IPv6 ACL

Dual Image Support

SNTP (Simple Network Time Protocol) 2 servers. Disabled by default.

### *Interface*

### GS716Tv3/GS724Tv4

- **•** 16/24 10/100/1000Mbps ethernet copper ports
- **•** 2 dedicated 1000Mbps fiber ports

### GS748Tv5

- **•** 48 10/100/1000Mbps ethernet copper ports.
- **•** 2 Combo ports
- **•** 2 dedicated 1000Mbps fiber ports.

### *LEDs*

Per port (Gigabit): Link/Activity, Speed

Per device: Power, FAN (GS748T only)

### *Performance Specifications*

Forwarding modes: Store-and-forward

Bandwidth: 36 Gbps (for GS716T); 52Gbps (for GS724T); 100Gbps (for GS748T)

Address database size: 16K media access control (MAC) addresses per system

Mean Time Between Failure (MTBF) at 25°C:

GS716T: 726,612 hours GS724T: 567,680 hours GS748T: 390,728 hours

### **GS716T, GS724T and GS748T Gigabit Smart Switch**

Power Supply GS716T/GS724T: 100-240V~, 50/60Hz, 1.0A Max, universal input GS748T: 100-240V~, 50/60Hz, 1.5A Max, universal input

### *Physical Specifications*

GS716T: Dimensions (H x W x D): 43 x 440 x 204 (mm) Weight: 2.57 kg GS724T: Dimensions (H x W x D): 43 x 440 x 204 (mm) Weight: 2.74 kg GS748T: Dimensions (H x W x D): 43 x 440 x 257 (mm) Weight: 3.46 kg

### *Environmental Specifications*

Operating temperature: 0°C to 55°C (32 to 131°F) Storage temperature: -20°C to 70°C (28 to 158°F) Operating humidity: 10%-90% maximum relative humidity, non-condensing Storage humidity: 5%-95% maximum relative humidity, non-condensing Operating altitude: 3,000 m (10,000 ft.) maximum Storage altitude: 3,000 m (10,000 ft.) maximum

### *Electromagnetic Emissions*

CE mark, commercial FCC Part 15 Class A VCCI Class A C-Tick

### *Electromagnetic Immunity*

EN 55022 (CISPR 22), Class A

### *Safety*

CE mark, commercial

UL listed (UL 1950)/cUL IEC950/EN60950 CB and CCC

### *Modules*

AGM731F 1000BASE-SX SFP GBIC for multimode fiber AGM732F 1000BASE-LX SFP GBIC for single mode fiber AGM733 1000BASE-LZ GBIC for long haul single mode fiber

## <span id="page-36-1"></span><span id="page-36-0"></span>**Notification of Compliance**

### NETGEAR Wired Products

### **Regulatory Compliance Information**

This section includes user requirements for operating this product in accordance with National laws for usage of radio spectrum and operation of radio devices. Failure of the end-user to comply with the applicable requirements may result in unlawful operation and adverse action against the end-user by the applicable National regulatory authority.

This product's firmware limits operation to only the channels allowed in a particular Region or Country. Therefore, all options described in this user's guide may not be available in your version of the product.

### **FCC Requirements for Operation in the United States**

### **FCC Information to User**

This product does not contain any user serviceable components and is to be used with approved antennas only. Any product changes or modifications will invalidate all applicable regulatory certifications and approvals

This device complies with Part 15 of the FCC Rules. Operation is subject to the following two conditions: (1) This device may not cause harmful interference, and (2) this device must accept any interference received, including interference that may cause undesired operation.

### **FCC Guidelines for Human Exposure**

This equipment complies with FCC radiation exposure limits set forth for an uncontrolled environment. This equipment should be installed and operated with minimum distance of 20 cm between the radiator and your body.

This transmitter must not be co-located or operating in conjunction with any other antenna or transmitter.

### **FCC Declaration Of Conformity**

We, NETGEAR, Inc., 350 East Plumeria Drive, San Jose, CA 95134, declare under our sole responsibility that the GS716T, GS724T and GS748T Gigabit Smart Switch complies with Part 15 of FCC Rules.

Operation is subject to the following two conditions:

- **•** This device may not cause harmful interference, and
- **•** This device must accept any interference received, including interference that may cause undesired operation.

### **FCC Radio Frequency Interference Warnings & Instructions**

This equipment has been tested and found to comply with the limits for a Class B digital device, pursuant to Part 15 of the FCC Rules. These limits are designed to provide reasonable protection against harmful interference in a residential installation. This equipment uses and can radiate radio frequency energy and, if not installed and used in accordance with the instructions, may cause harmful interference to radio communications. However, there is no guarantee that interference will not occur in a particular installation.

If this equipment does cause harmful interference to radio or television reception, which can be determined by turning the equipment off and on, the user is encouraged to try to correct the interference by one or more of the following methods:

- **•** Reorient or relocate the receiving antenna.
- **•** Increase the separation between the equipment and the receiver.
- **•** Connect the equipment into an electrical outlet on a circuit different from that which the radio receiver is connected.
- **•** Consult the dealer or an experienced radio/TV technician for help.

Modifications made to the product, unless expressly approved by NETGEAR, Inc., could void the user's right to operate the equipment.

### **Canadian Department of Communications Radio Interference Regulations**

This digital apparatus, GS716T, GS724T and GS748T Gigabit Smart Switch, does not exceed the Class B limits for radio-noise emissions from digital apparatus as set out in the Radio Interference Regulations of the Canadian Department of Communications.

This Class [B] digital apparatus complies with Canadian ICES-003. Cet appareil numérique de la classe [B] est conforme à la norme NMB-003 du Canada

### **European Union**

The GS716T, GS724T and GS748T Gigabit Smart Switch complies with essential requirements of EU EMC Directive 2004/108/EC and Low Voltage Directive 2006/95/EC as supported by applying the following test methods and standards:

- **•** EN55022: 2006 / A1: 2007
- **•** EN55024: 1998 / A1: 2001 / A2: 2003
- **•** EN60950-1: 2005 2nd Edition
- **•** EN 61000-3-2:2006
- **•** EN 61000-3-3:1995 w/A1: 2001+A2: 2005

### **Numerics**

```
1000BASE-LX 5
1000BASE-SX 5
1000BASE-T 5
1000BASE-X 5
100-240VAC/50-60 9, 11
100BASE-FX 5
100BASE-TX 5
10BASE-T 5
1U 5
8-pin 13
```
### **A**

```
AC Power 9, 11
AGM731F 13
AGM732F 13
AGM733 13
Applying AC Power 23
Attaching Switch to a Rack 19
Auto Uplink 13
Auto-negotiating 5
Auto-sensing 13
```
### **B**

Back-pressure **[5](#page-8-10)** Brackets **[19](#page-22-5)**

### **C**

Category 5 Unshielded Twisted-Pair **[4](#page-7-1)** Checking the Installation **[20](#page-23-1)** Class of Service **[4](#page-7-2)** compliance **[33](#page-36-1)** Connecting Devices to the Switch **[21](#page-24-2)** Copper **[4](#page-7-3)** Crossover **[13](#page-16-10)**

### **D**

Default IP Address **[24](#page-27-1)** Default Reset Button **[8](#page-11-3)**, **[10](#page-13-4)** Device Hardware Interfaces **[8](#page-11-4)** Duplex Mode **[13](#page-16-11)**

### **E**

Example of Desktop Switching **[15](#page-18-2)**

### **F**

Factory Default Button **[13](#page-16-12)** Factory Defaults **[8](#page-11-5)**, **[10](#page-13-5)** Fiber Connectivity **[4](#page-7-4)** Flat Surface **[19](#page-22-6)** Full-duplex **[4](#page-7-5)**

### **G**

GBIC **[4](#page-7-6)**, **[13](#page-16-13)** Gigabit Ports **[4](#page-7-7)**

### **H**

High-speed Servers **[4](#page-7-8)** Hz **[9](#page-12-5)**, **[11](#page-14-4)**

### **I**

IEEE 802.3ab **[5](#page-8-11)** IEEE 802.3i **[5](#page-8-12)** IEEE 802.3u **[5](#page-8-13)** IEEE 802.3x **[5](#page-8-14)** IEEE 802.3z **[5](#page-8-15)** IEEE Standards **[5](#page-8-16)** IEEE-compliant **[4](#page-7-9)** Installation Guide **[6](#page-9-2)** Installing an SFP GBIC Module **[22](#page-25-1)** Installing the Switch **[19](#page-22-7)**

### **L**

LED Designations **[10](#page-13-6)**, **[11](#page-14-5)** LINK/ACT LED **[11](#page-14-6)**, **[12](#page-15-1)** Low Latency **[4](#page-7-10)**

### **M**

MAC **[5](#page-8-17)** Media Access Control **[5](#page-8-18)** Mounting Holes **[19](#page-22-8)**

### **N**

Nylon Washers **[19](#page-22-9)**

### **O**

ON/OFF switch **[23](#page-26-2)** Operating Conditions **[18](#page-21-1)** Operating Environment **[18](#page-21-2)** Operating humidity **[18](#page-21-3)** Overview **[4](#page-7-11)**

### **P**

Package Contents **[6](#page-9-3)** Pause Frame Flow Control **[5](#page-8-19)** Phillips Screwdriver **[19](#page-22-10)** Port LEDs **[11](#page-14-7)** Power cord **[6](#page-9-4)** Preparing the Site **[18](#page-21-4)**

### **R**

Rack **[19](#page-22-11)** Rack-mount Kit **[6](#page-9-5)**, **[19](#page-22-12)** Reset Button **[8](#page-11-6)**, **[10](#page-13-7)** RJ-45 **[4](#page-7-12)** RJ-45 Ports **[13](#page-16-14)** Rubber footpads **[6](#page-9-6)**, **[19](#page-22-13)**

### **S**

SFP GBIC Module **[13](#page-16-15)** SFP LINK/ACT LED **[11](#page-14-8)**, **[12](#page-15-2)** SFP Module Bay **[22](#page-25-2)** Site Requirements **[18](#page-21-5)** Smart Control Center **[4](#page-7-13)** Smart Switch Resource CD **[6](#page-9-7)** Straight-through **[13](#page-16-16)** Support Information Card **[6](#page-9-8)** System LEDs **[12](#page-15-3)**

### **T**

technical support **[3](#page-2-0)** Temperature **[18](#page-21-6)** trademarks **[3](#page-2-1)** Traffic Control **[4](#page-7-14)** Troubleshooting Chart **[26](#page-29-2)**

### **U**

User Intervention **[13](#page-16-17)** User's Manual **[6](#page-9-9)** UTP **[21](#page-24-3)**

### **V**

Ventilation **[18](#page-21-7)** VLAN **[4](#page-7-15)**

### **W**

Warranty **[6](#page-9-10)** Web-based Graphical User Interface **[4](#page-7-16)**